# **Cuffie senza fili Dell Premier ANC**

WL7022 Guida utente

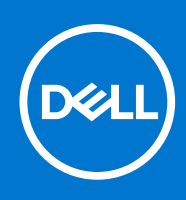

### Messaggi di N.B., Attenzione e Avvertenza

**N.B.:** un messaggio N.B. (Nota Bene) indica informazioni importanti che contribuiscono a migliorare l'utilizzo del prodotto.

**ATTENZIONE: un messaggio di ATTENZIONE evidenzia la possibilità che si verifichi un danno all'hardware o una perdita di dati ed indica come evitare il problema.**

**AVVERTENZA: un messaggio di AVVERTENZA evidenzia un potenziale rischio di danni alla proprietà, lesioni personali o morte.**

© 2021 Dell Inc. o sue società controllate. Tutti i diritti riservati. Dell, EMC e altri marchi sono marchi commerciali di Dell Inc. o di sue società controllate. Altri marchi possono essere marchi dei rispettivi proprietari.

# Sommario

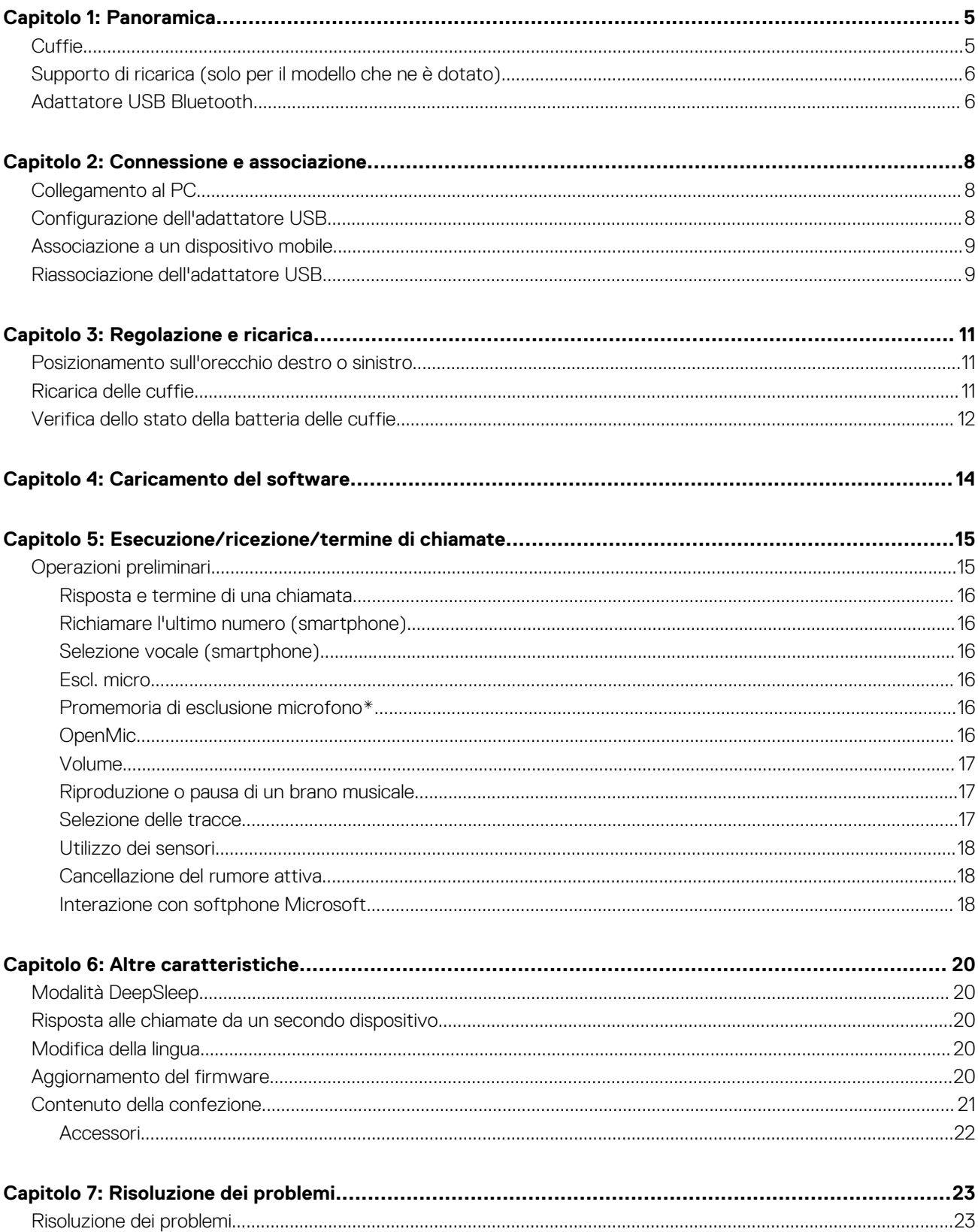

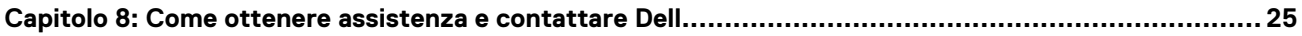

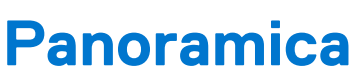

**1**

## <span id="page-4-0"></span>**Cuffie**

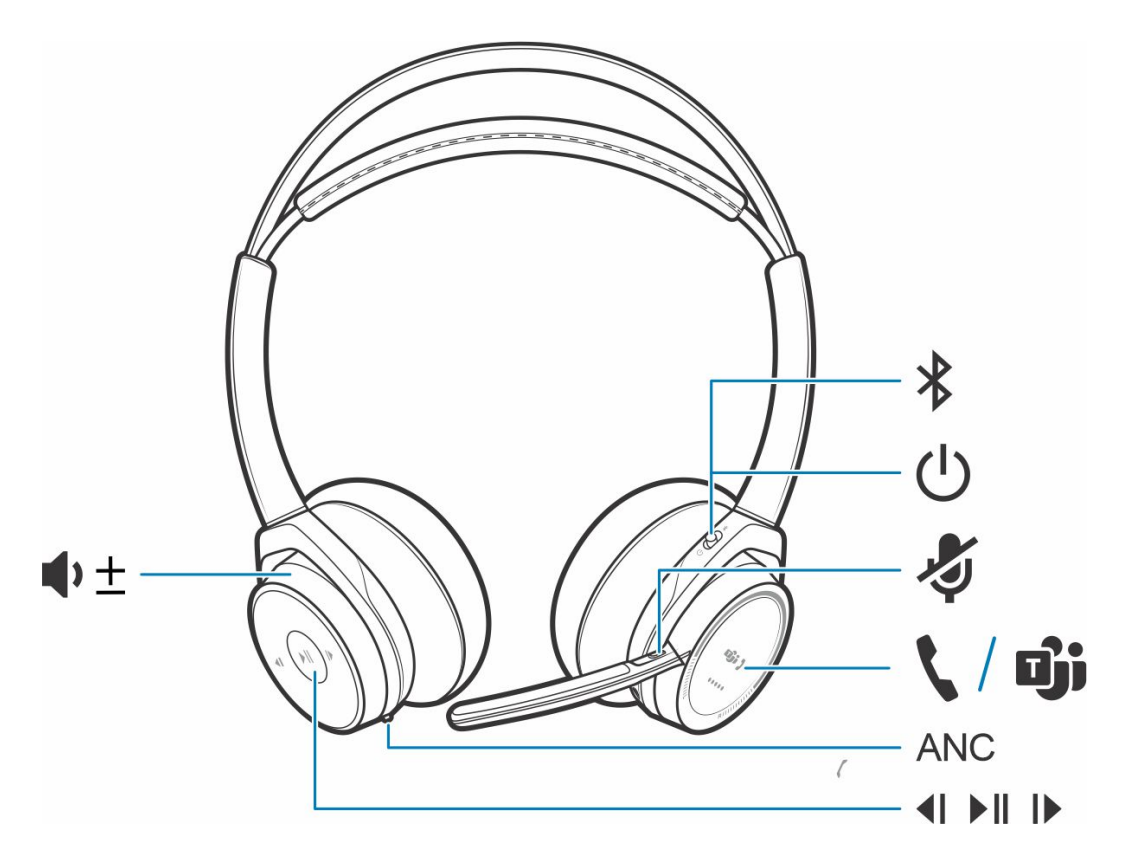

### **Tabella 1. Controlli**

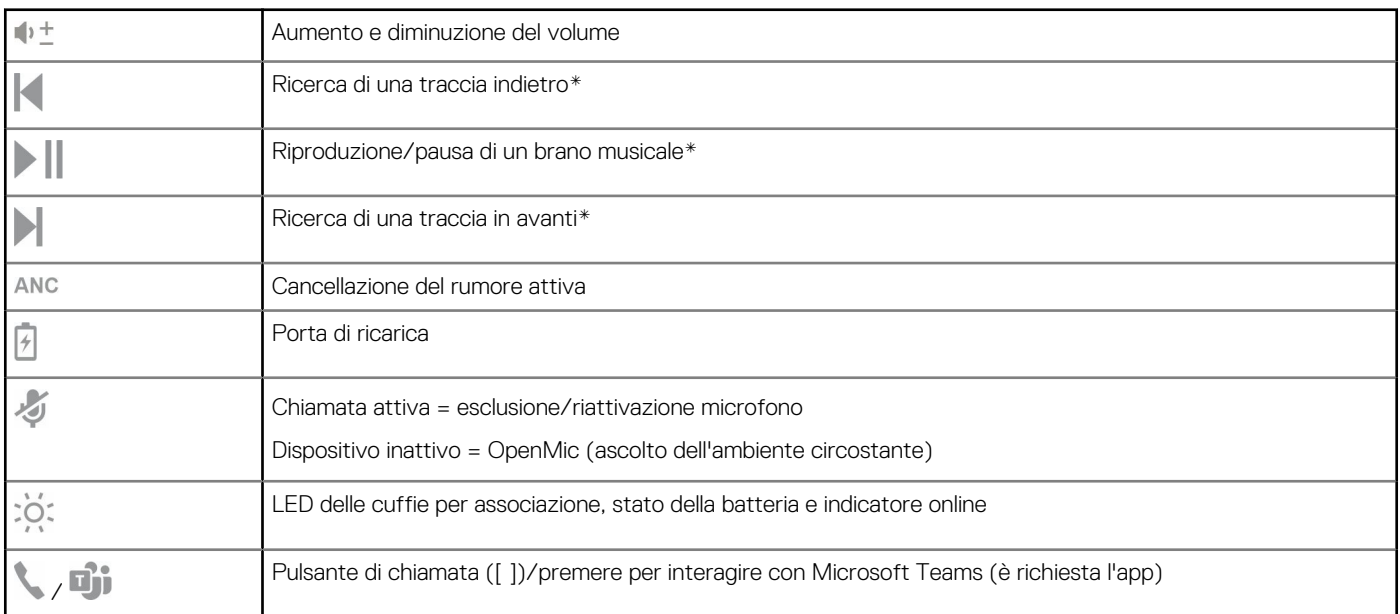

### <span id="page-5-0"></span>**Tabella 1. Controlli (continua)**

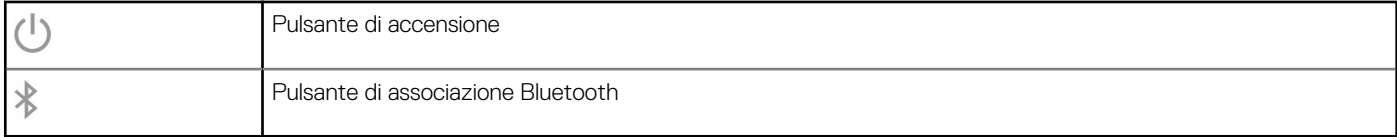

**N.B.:** \*La funzionalità varia in base all'applicazione. Non funziona con le app web-based.

## **Supporto di ricarica (solo per il modello che ne è dotato)**

**N.B.:** Il supporto di ricarica si collega a un computer o a una porta USB del caricabatteria da parete.

## **Adattatore USB Bluetooth**

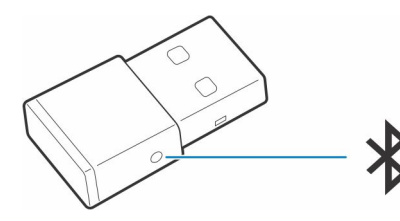

L'adattatore USB Bluetooth ad alta fedeltà fornito è già associato al dispositivo Poly. Collegarlo al computer per connetterlo all'audio del computer.

**N.B.:** Il design dell'adattatore può variare

### **Tabella 2. Codici dei LED USB**

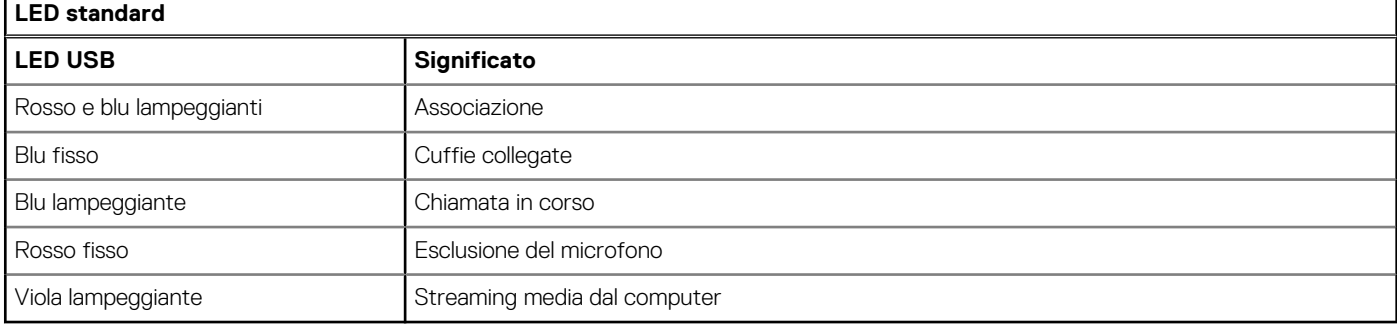

### **Tabella 3. Codici dei LED per Teams**

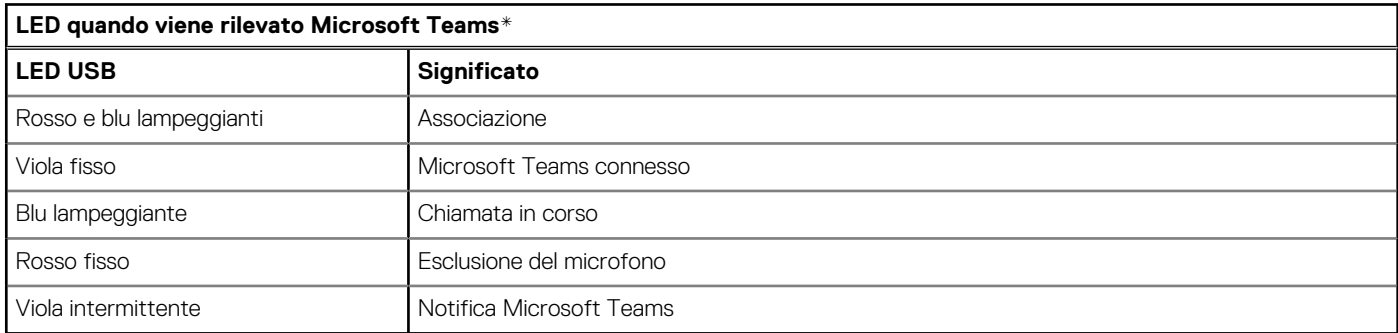

**N.B.:** \*È richiesta l'applicazione desktop Microsoft Teams

# **Connessione e associazione**

## <span id="page-7-0"></span>**Collegamento al PC**

L'adattatore USB Bluetooth fornito è già associato alle cuffie.

### **Procedura**

1. Accendere le cuffie e inserire l'adattatore USB Bluetooth nel notebook o nel PC.

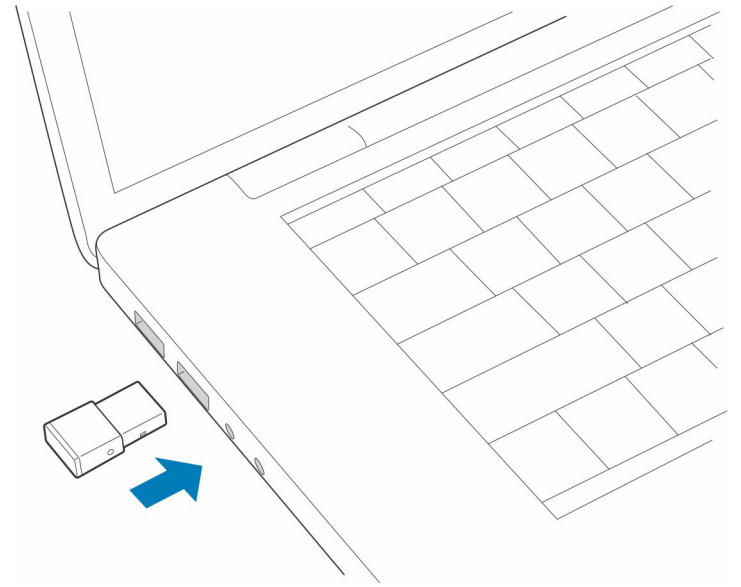

- 2. Il LED dell'adattatore USB inizia a lampeggiare e poi diventa fisso a indicare che le cuffie sono collegate all'adattatore USB. Se le cuffie sono indossate, verrà emesso l'avviso vocale "PC collegato" per indicare che è stato stabilito il collegamento. Durante una chiamata, il LED dell'adattatore USB lampeggia in blu. Quando non ci sono chiamate attive, il LED è fisso.
- 3. **OPZIONALE** Caricare Plantronics Hub per Windows/Mac visitando [poly.com/software](https://www.plantronics.com/software) oppure [www.dell.com/support](https://www.dell.com/support). Questa operazione consente di personalizzare il funzionamento delle cuffie tramite impostazioni e opzioni avanzate.

## **Configurazione dell'adattatore USB**

L'adattatore USB Bluetooth ad alta fedeltà in dotazione è pronto per ricevete chiamate. Se si desidera ascoltare musica, è necessario configurare l'adattatore USB Bluetooth.

### **Procedura**

Windows

- 1. Per configurare l'adattatore USB Bluetooth per la riproduzione della musica, accedere a **menu Start** > **Pannello di controllo** > **Audio** > **scheda Riproduzione**. Selezionare **Dell BT 100,** impostarlo come dispositivo predefinito e cliccare su OK.
- 2. Per sospendere la musica quando si effettua o si riceve una chiamata, accedere a **menu Start** > **Pannello di controllo** > **Audio** > **scheda Comunicazioni** e selezionare il parametro desiderato.

Mac

3. Per configurare l'adattatore USB Bluetooth accedere a **menu Apple** > **Preferenze di Sistema** > **Suono**. Nelle schede Input e Output selezionare **Dell BT 100**.

## <span id="page-8-0"></span>**Associazione a un dispositivo mobile**

### **Procedura**

1. Per attivare la modalità di associazione delle cuffie, far scorrere e tenere premuto l'interruttore di accensione  $\mathbb O$  in direzione opposta a quella di spegnimento, finché non viene emesso l'avviso vocale "pairing" (associazione) e i LED delle cuffie lampeggiano in red and blue.

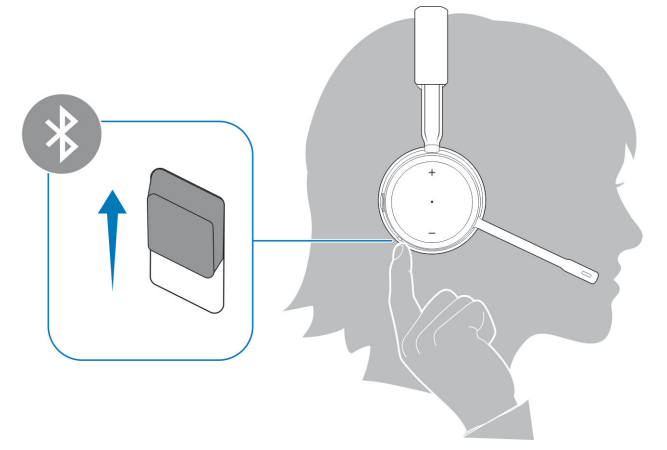

- 2. Attivare la connessione Bluetooth sul telefono e avviare la ricerca di nuovi dispositivi.
	- *iPhone* **Impostazioni** > **Bluetooth** > **On\***
	- *Android* **Impostazioni** > **On** > **Ricerca\***

**N.B.:** \*I menu possono variare a seconda del dispositivo.

### 3. Selezionare **Dell ANC Headset WL7022**.

Se richiesto, immettere quattro zeri (0000) come codice o accettare la connessione.

Una volta completata l'associazione, si sentirà "pairing successful" (associazione riuscita) e i LED delle cuffie smetteranno di lampeggiare.

**(i)** N.B.: Le cuffie possono essere associate a un massimo di 8 dispositivi, ma possono mantenere solo 2 connessioni simultanee, incluso l'adattatore USB Bluetooth.

## **Riassociazione dell'adattatore USB**

*Tipicamente, l'adattatore USB è preassociato alle cuffie. Nel caso in cui l'adattatore sia scollegato o acquistato separatamente, sarà necessario associarlo alle cuffie.*

#### **Procedura**

- 1. Collegare l'adattatore USB Bluetooth ad alta fedeltà al notebook o al computer e attendere che il computer lo riconosca.
- 2. Attivare la modalità di associazione delle cuffie.
- 3. Attivare la modalità di associazione dell'adattatore USB Bluetooth, tenendo premuto il pulsante di associazione nascosto con una penna o una graffetta, finché l'adattatore USB Bluetooth non lampeggia in rosso e in blu.

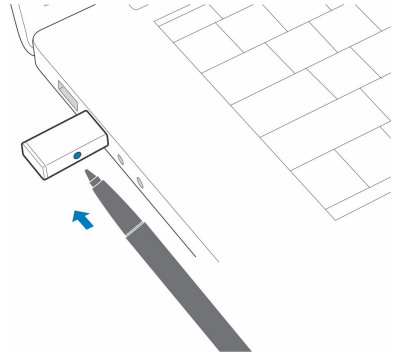

### **N.B.:** Il design dell'adattatore può variare

Se l'associazione viene completata, viene emesso l'avviso "pairing successful" (Associazione riuscita) e "PC connected" (PC collegato) e il LED dell'adattatore USB Bluetooth emette una luce fissa.

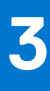

# **Regolazione e ricarica**

## <span id="page-10-0"></span>**Posizionamento sull'orecchio destro o sinistro**

### **Procedura**

Per posizionare il microfono sul lato destro o sinistro, ruotare verso l'alto il microfono pieghevole. Piegare delicatamente l'asta portamicrofono in modo che sia a circa due dita di distanza dall'angolo della bocca.

**N.B.:** Per un miglior suono stereo, indossarla con il microfono a destra.

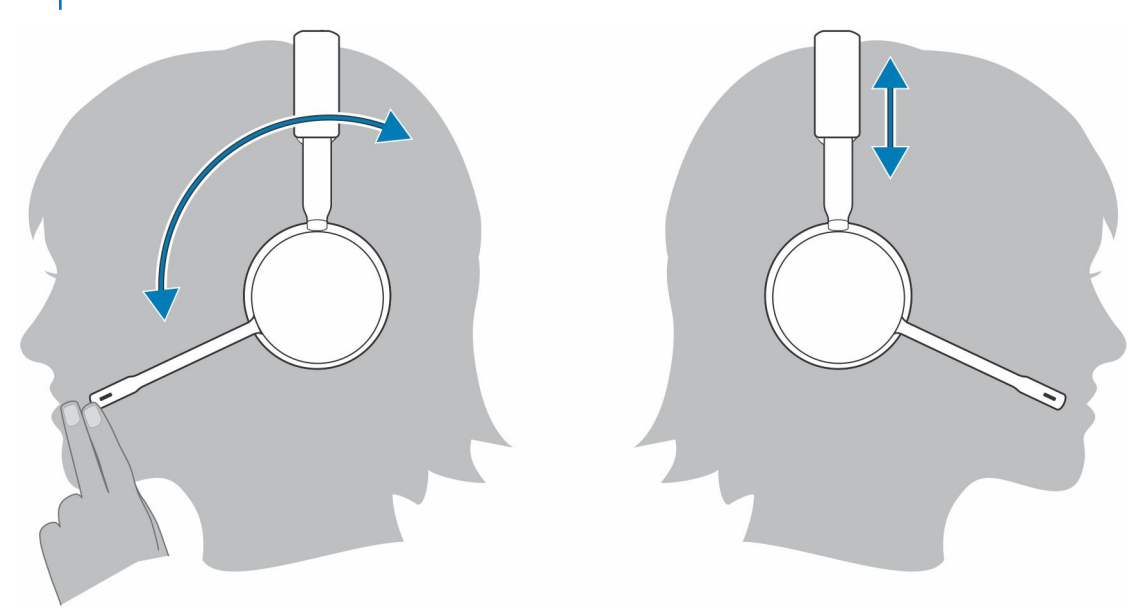

## **Ricarica delle cuffie**

#### **Prerequisiti**

**ATTENZIONE: Prima di usare le cuffie, ricaricarle per ripristinare la precisione delle istruzioni di autonomia di conversazione.**

### **Procedura**

Ricaricare le cuffie con il supporto di ricarica o il cavo micro USB. I LED delle cuffie lampeggiano durante la ricarica. La ricarica completa delle cuffie richiede fino a 2 ore. I LED si spengono una volta che la ricarica è completa.

**N.B.:** Il supporto di ricarica o il cavo micro USB possono essere entrambi collegati a un computer o a un caricabatterie da parete. È sufficiente collegare il dispositivo a un computer per aggiornare il firmware.

### <span id="page-11-0"></span>**Tabella 4. In carica**

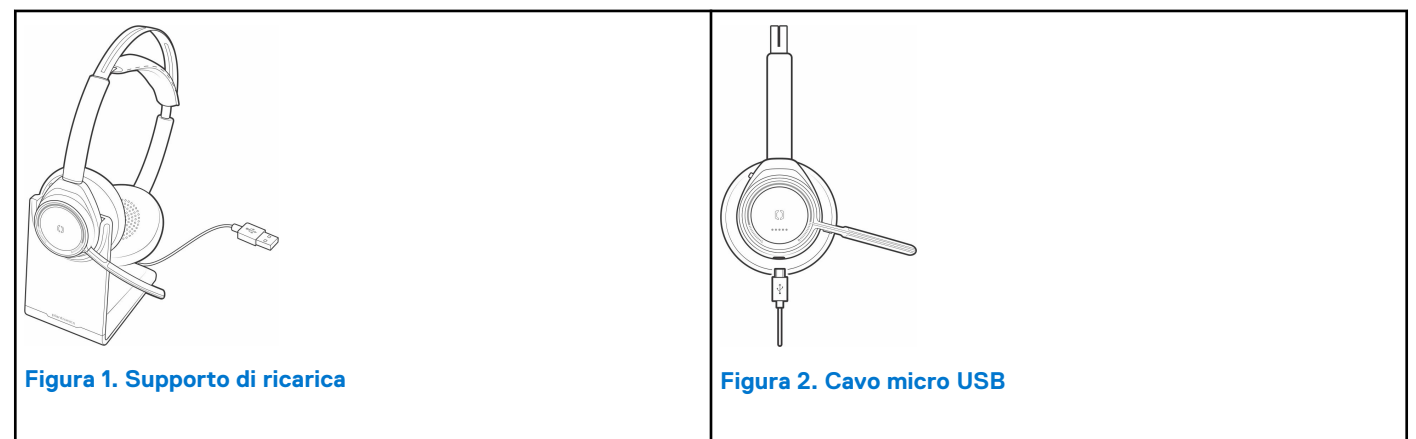

### **Tabella 5. LED di stato della batteria**

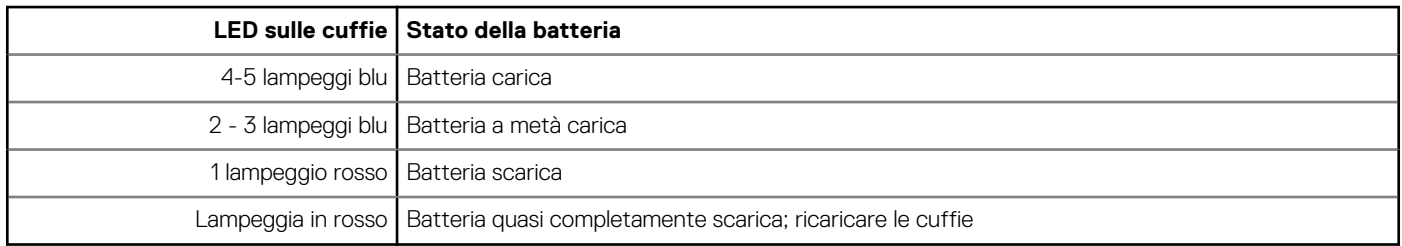

## **Verifica dello stato della batteria delle cuffie**

Esistono 3 modi per verificare lo stato della batteria delle cuffie. Scegliere:

### **Procedura**

● Plantronics Hub per iOS e Android: controllare la schermata principale

R

- Plantronics Hub per Windows e Mac: in Plantronics Hub, cliccare sull'icona delle cuffie nella barra delle applicazioni o nella barra del menu per visualizzare lo stato della batteria
- $\bullet$  Far scorrere e rilasciare l'interruttore di accensione  $\bigcup$  in direzione opposta a quella di spegnimento. Ascoltare gli avvisi vocali o osservare i LED delle cuffie.

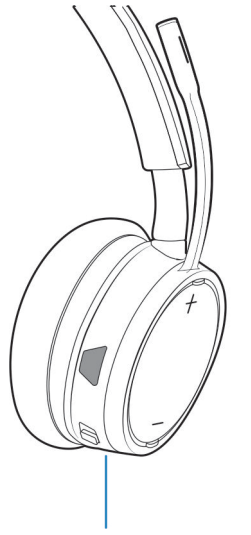

### **Tabella 6. Comportamento del LED delle cuffie durante la carica**

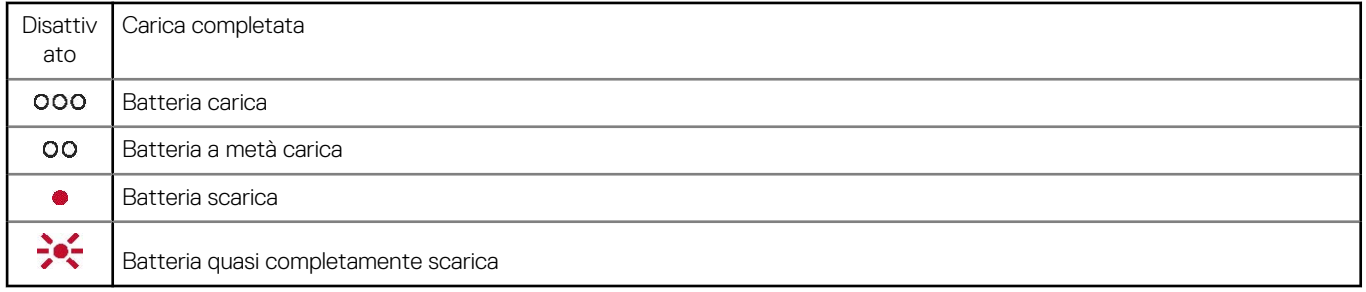

**(i)** N.B.: Per ripristinare la precisione dell'avviso per l'autonomia di conversazione, far scaricare la batteria delle cuffie, quindi ricaricarla completamente.

# **Caricamento del software**

<span id="page-13-0"></span>Alcuni softphone richiedono l'installazione di Plantronics Hub per Windows e Mac per abilitare la funzionalità di controllo chiamate delle cuffie (risposta/termine delle chiamate ed esclusione del microfono).

#### **Procedura**

Scaricare Plantronics Hub per Windows/Mac visitando [poly.com/software](https://www.plantronics.com/software) oppure [www.dell.com/support](https://www.dell.com/support).

Gestire le impostazioni delle cuffie sul computer con Plantronics Hub:

- Controllo chiamate per softphone
- Modifica della lingua delle cuffie
- Aggiornamento del firmware
- Attivazione/disattivazione della funzione

# <span id="page-14-0"></span>**Esecuzione/ricezione/termine di chiamate**

**5**

## **Operazioni preliminari**

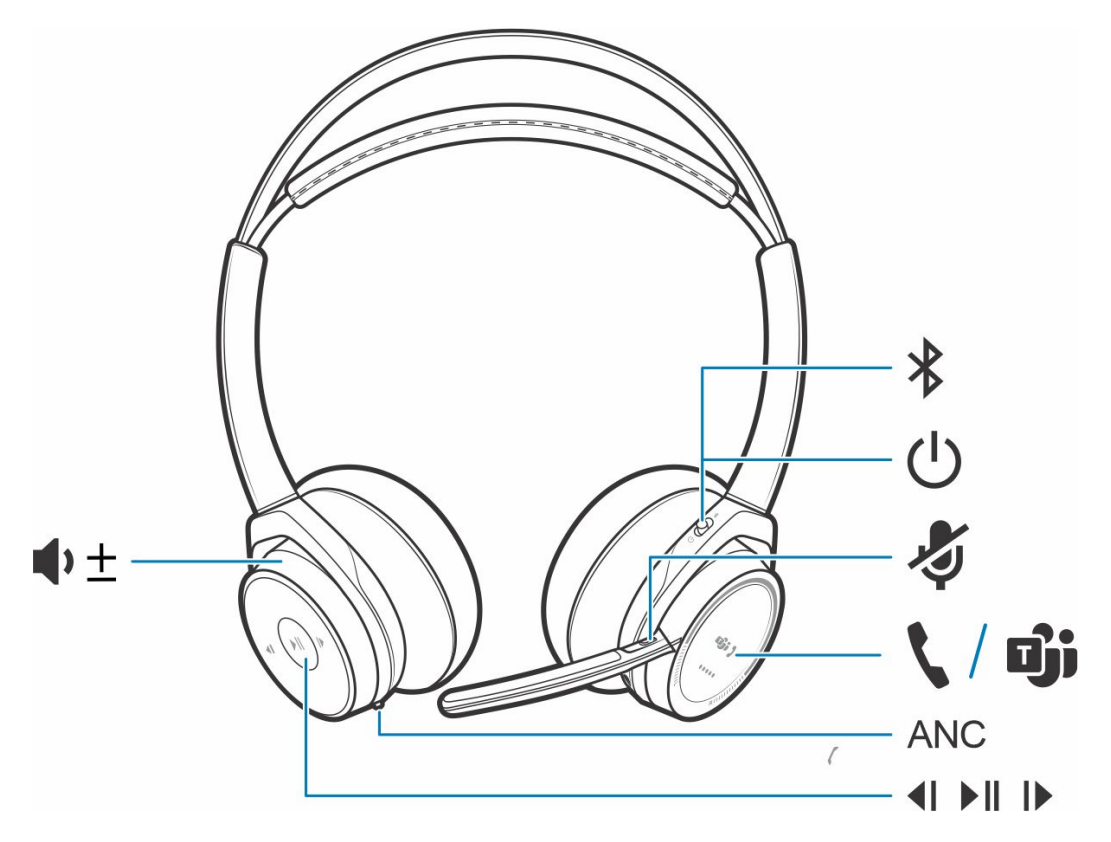

### **Tabella 7. Panoramica**

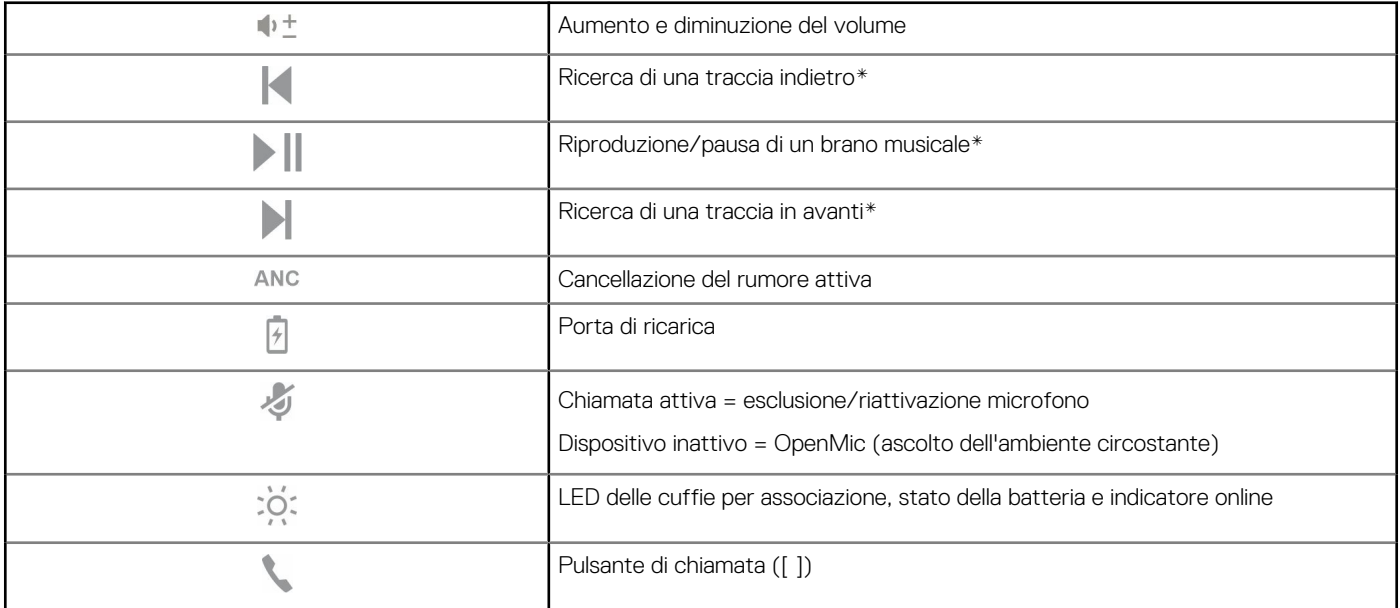

### <span id="page-15-0"></span>**Tabella 7. Panoramica (continua)**

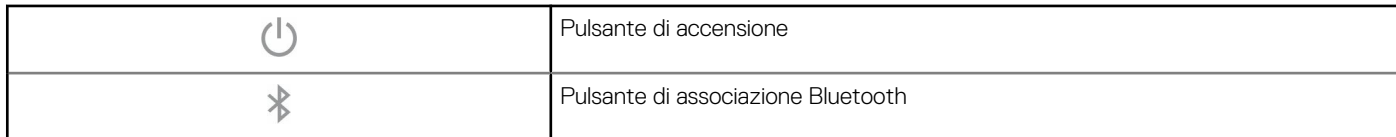

**N.B.:** \*La funzionalità varia in base all'applicazione. Non funziona con le app web-based.

### **Risposta e termine di una chiamata**

### **Procedura**

Toccare il pulsante di chiamata o utilizzare il softphone.

### **Richiamare l'ultimo numero (smartphone)**

#### **Procedura**

Per chiamare l'ultimo numero composto, toccare due volte il pulsante di chiamata

### **Selezione vocale (smartphone)**

#### **Procedura**

Se lo smartphone in uso dispone della funzione vocale, tenere premuto per 2 secondi il pulsante di chiamata , attendere la richiesta del telefono, quindi chiedere di chiamare il numero di un contatto memorizzato.

### **Escl. micro.**

#### **Procedura**

Per escludere il microfono sul controller in linea durante una chiamata, premere brevemente il pulsante di esclusione microfono. Per attivare il microfono, premere nuovamente il pulsante.

### **Promemoria di esclusione microfono\***

\* Plantronics Hub per Windows e Mac richiesti ( [poly.com/software](https://www.plantronics.com/software) oppure visitare [www.dell.com/support\)](https://www.dell.com/support)

Se il microfono è stato escluso durante una chiamata attiva e si inizia a parlare, sul desktop viene visualizzata una notifica per ricordare l'esclusione. È possibile aggiungere una notifica di richiesta vocale, gestendo la funzione di esclusione microfono con Plantronics Hub per Windows e Mac.

### **OpenMic**

#### **Procedura**

Se non è in corso una chiamata, toccare il pulsante rosso di esclusione microfono per attivare OpenMic e ascoltare i rumori dell'ambiente circostante. Per controllare il livello di rumore ambientare, regolare la rotellina del volume.

### <span id="page-16-0"></span>**Volume**

### **Procedura**

Per controllare il volume, ruotare l'apposita rotellina  $\blacklozenge \pm$  in avanti (+) o indietro (-).

### **Riproduzione o pausa di un brano musicale**

### **Procedura**

Scegliere:

- Indossare/rimuovere le cuffie (richiede sensori intelligenti attivi)
- Toccare il pulsante riproduzione/pausa

**N.B.:** La funzionalità varia in base all'applicazione. Non funziona con le app basate web-based.

### **Selezione delle tracce**

### **Procedura**

Toccare due volte il pulsante di chiamata per passare al brano successivo o tre volte il pulsante di chiamata per riprodurre il brano precedente.

**N.B.:** La funzionalità varia in base all'applicazione. Potrebbe non funzionare con le app web-based.

### <span id="page-17-0"></span>**Utilizzo dei sensori**

I sensori intelligenti si attivano quando si indossano o si tolgono le cuffie.

### **Tabella 8. Sensori: informazioni di base**

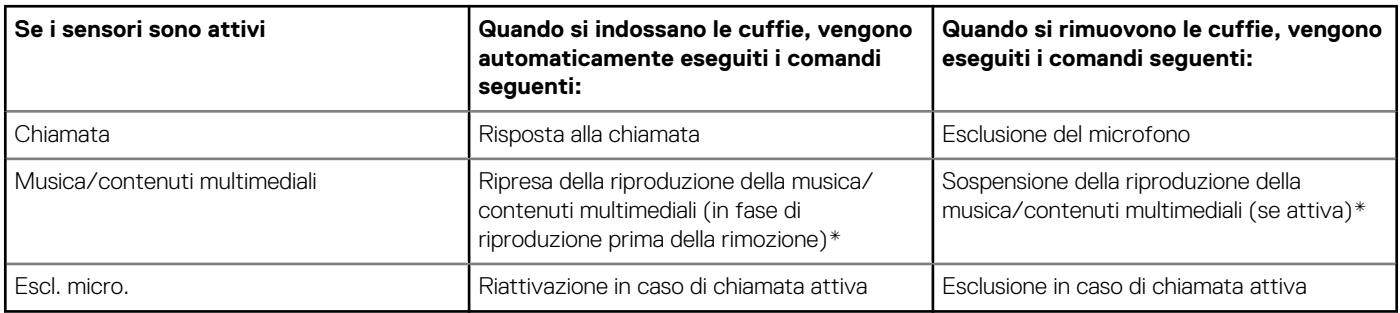

**N.B.:** \*La funzionalità varia in base all'applicazione. Non funziona con le app web-based.

### **Ripristino dei sensori**

Se i sensori intelligenti non funzionano più correttamente, potrebbe essere necessario effettuare il ripristino.

### **Procedura**

Per ripristinare i sensori delle cuffie, è possibile procedere in due modi. Scegliere:

- Con le cuffie accese, eseguire la ricarica delle stesse per 10 secondi con il supporto apposito
- Tenere contemporaneamente premuti i pulsanti di esclusione microfono e e riproduzione/pausa **per più di 4 secondi**, finché i LED non lampeggiano due volte in viola, prestando attenzione a non toccare l'imbottitura degli auricolari ed evitando che entri in contatto con una superficie

### **Disattivazione dei sensori**

#### **Procedura**

Per disattivare i sensori intelligenti delle cuffie, è possibile procedere in vari modi:

- Gestire i sensori tramite il software Plantronics Hub
- Tenere premuti contemporaneamente i pulsanti di esclusione microfono e e di chiamata per più di 4 secondi, finché il LED non lampeggia prima in viola, poi in rosso. Ripetere l'operazione per riattivare; il LED lampeggia prima in viola, poi in blu.

**N.B.:** Non è possibile disattivare i sensori durante la riproduzione in streaming dell'audio.

### **Cancellazione del rumore attiva**

La cancellazione del rumore attiva (ANC) riduce i rumori esterni e migliora la qualità della musica e dell'audio.

#### **Procedura**

Le cuffie vengono fornite con la cancellazione del rumore attiva. Per disattivare la cancellazione del rumore attiva, allontanare l'interruttore a clip dall'opzione "ANC".

### **Interazione con softphone Microsoft**

### **Procedura**

Per Microsoft Teams, toccare il pulsante di chiamata delle cuffie per interagire (è richiesta l'applicazione).

- Per Skype for Business, tenere premuto per 2 secondi il pulsante di chiamata delle cuffie per interagire (è richiesta l'applicazione).
- Impostare il telefono di destinazione passando a Plantronics Hub per Windows/Mac**Softphone** > **Impostazioni software** > **Softphone di destinazione**

# **Altre caratteristiche**

## <span id="page-19-0"></span>**Modalità DeepSleep**

Se le cuffie vengono lasciate accese, ma fuori dal raggio d'azione del telefono o adattatore USB a cui sono associate, per più di 7 giorni, il dispositivo mantiene la carica della batteria passando in modalità DeepSleep.

#### **Procedura**

Quando rientra nel raggio d'azione del telefono o dell'adattatore USB, premere il pulsante di controllo chiamate per uscire dalla modalità DeepSleep.

## **Risposta alle chiamate da un secondo dispositivo**

Rispondere alle chiamate da due dispositivi (inclusi gli softphone) è facile.

#### **Informazioni su questa attività**

Mentre è in corso una chiamata, il secondo dispositivo associato emette una notifica sonora per la chiamata in arrivo.

#### **Procedura**

Per rispondere a una seconda chiamata da un altro dispositivo, toccare innanzitutto il pulsante di chiamata in per terminare la chiamata in corso, quindi toccare nuovamente il pulsante di chiamata per rispondere alla nuova chiamata. Se si sceglie di non rispondere alla seconda chiamata, questa viene trasferita alla segreteria.

## **Modifica della lingua**

È possibile modificare la lingua dei comandi vocali delle cuffie (ad esempio, "esclusione microfono attivata").

#### **Procedura**

- 1. Scaricare Plantronics Hub per Windows/Mac visitando [poly.com/software](https://www.plantronics.com/software) oppure [www.dell.com/support.](https://www.dell.com/support)
- 2. Inserire le cuffie nel supporto di ricarica e collegare quest'ultimo direttamente al computer.
- 3. Scollegare le cuffie dagli altri dispositivi; ciò include anche la disconnessione dell'adattatore USB dal computer.
- 4. Aprire Plantronics Hub per Windows/Mac e accedere a **Impostazioni** > **Lingua** per visualizzare le opzioni della lingua per i comandi vocali.

## **Aggiornamento del firmware**

Gli aggiornamenti firmware sono concepiti per mantenere le cuffie sempre al passo con le tecnologie più recenti.

#### **Prerequisiti**

Aggiornare il firmware per:

- Modificare la lingua dei comandi e degli avvisi vocali
- Migliorare le prestazioni
- Aggiungere nuove funzionalità al dispositivo

### <span id="page-20-0"></span>**Procedura**

- 1. Scaricare Plantronics Hub per Windows/Mac visitando [poly.com/software](https://www.plantronics.com/software) oppure [www.dell.com/support.](https://www.dell.com/support)
- 2. Per aggiornare il firmare delle **cuffie,** inserirle nel supporto di ricarica e collegare quest'ultimo direttamente al computer. Scollegare le cuffie dagli altri dispositivi; ciò include anche la disconnessione dell'adattatore USB dal computer.
- 3. Aprire Plantronics Hub per Windows/Mac e controllare la scheda Aggiornamenti per eventuali avvisi sull'aggiornamento firmware.

**N.B.:**

● Non rispondere o effettuare chiamate durante l'aggiornamento

## **Contenuto della confezione**

Il contenuto può variare in base al prodotto.

### **Cuffie**

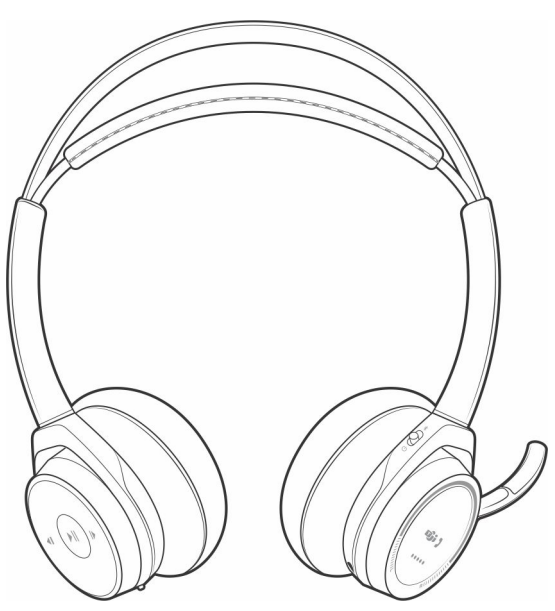

**Supporto di ricarica**

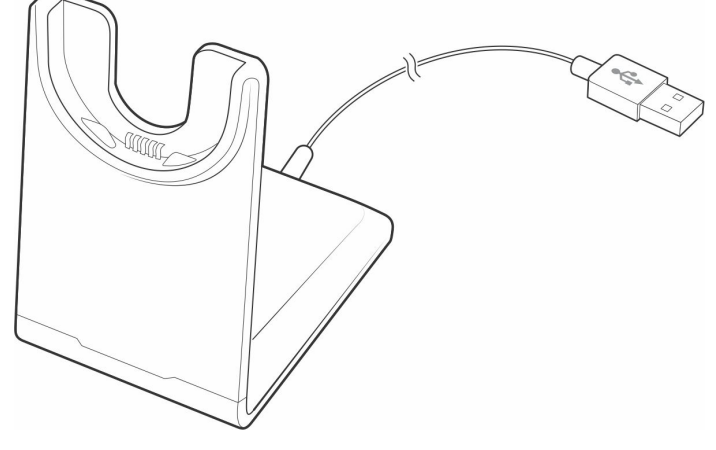

**Cavo micro USB**

<span id="page-21-0"></span>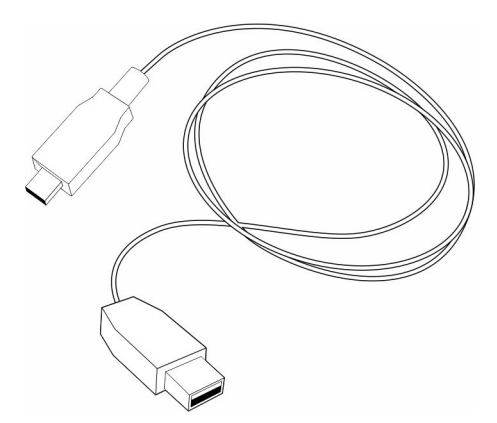

**Custodia da viaggio**

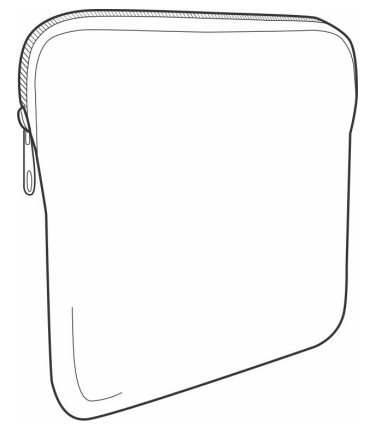

**Adattatore USB Bluetooth**

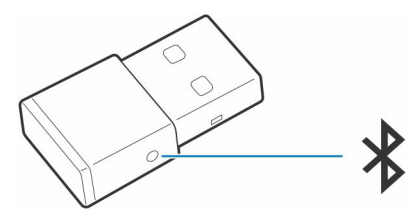

### **Accessori**

Venduto separatamente presso [poly.com/accessories](http://www.plantronics.com/accessories).

**Caricabatterie da parete**

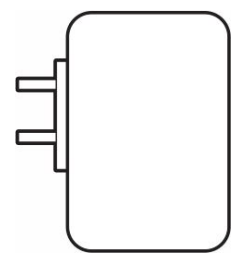

# **Risoluzione dei problemi**

## <span id="page-22-0"></span>**Risoluzione dei problemi**

### **Tabella 9. Risoluzione dei problemi relativi alle cuffie**

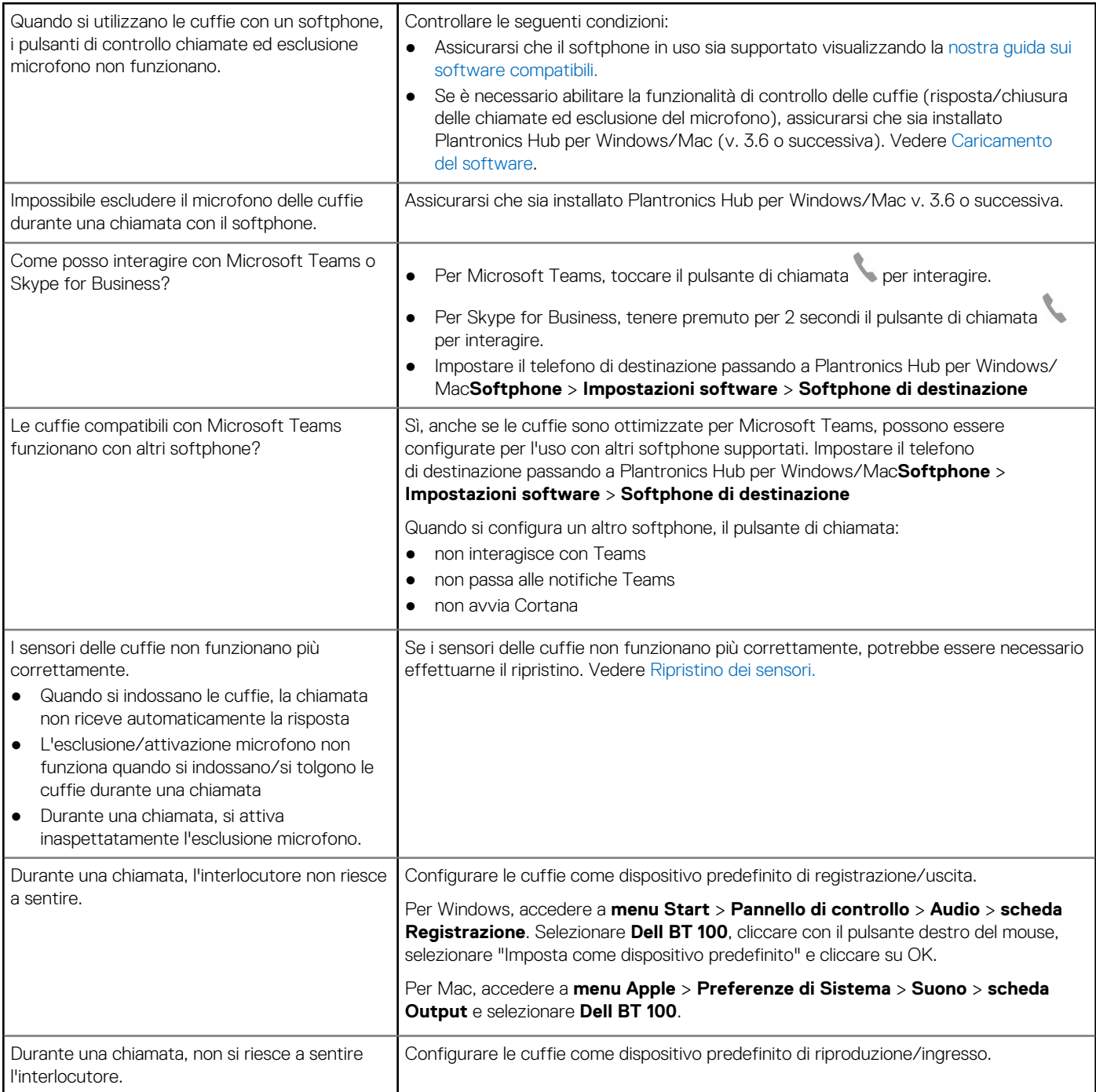

### **Tabella 9. Risoluzione dei problemi relativi alle cuffie (continua)**

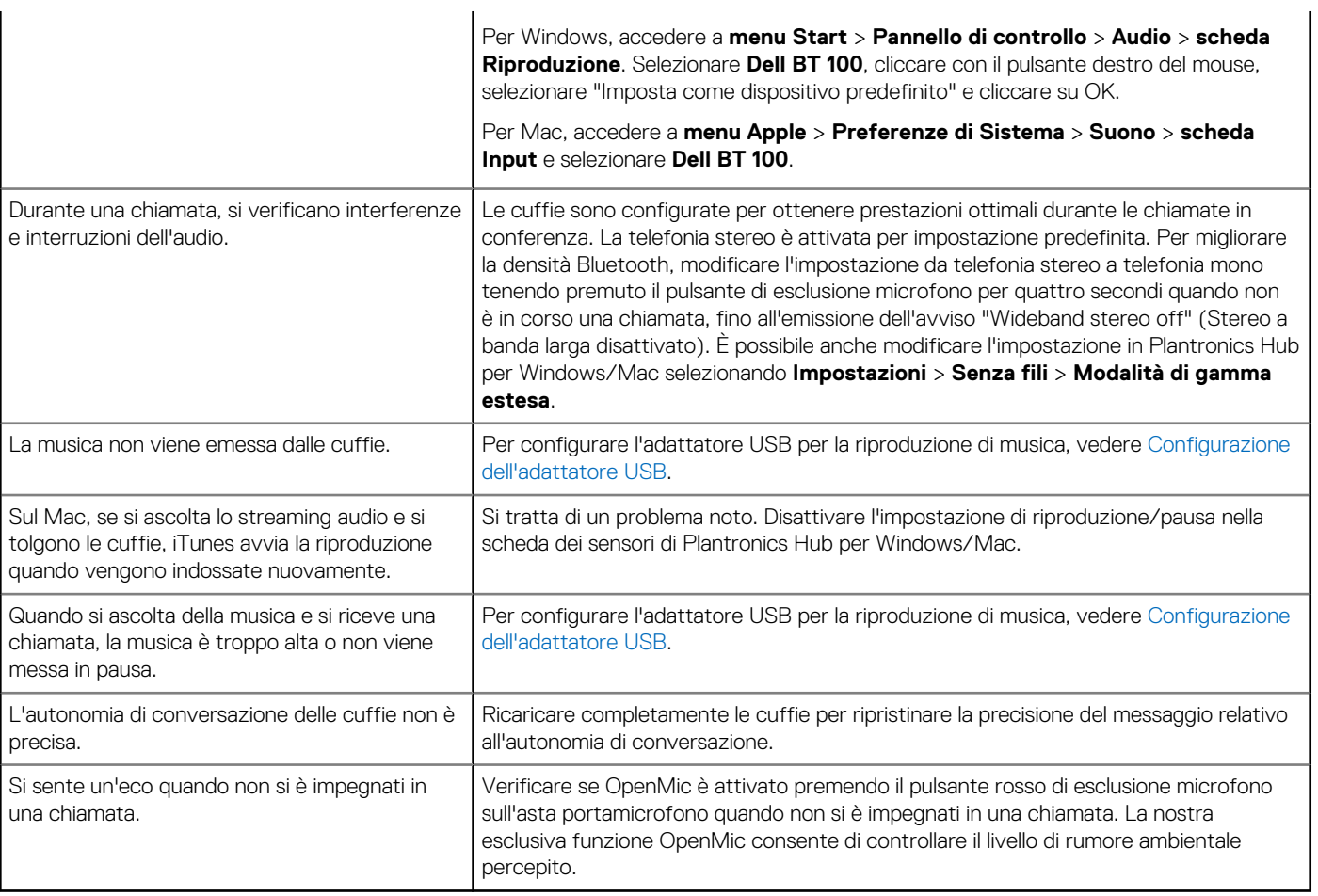

# <span id="page-24-0"></span>**Come ottenere assistenza e contattare Dell**

## Risorse di self-help

È possibile richiedere informazioni e assistenza su prodotti e servizi Dell mediante l'utilizzo delle seguenti risorse self-help:

#### **Tabella 10. Risorse di self-help**

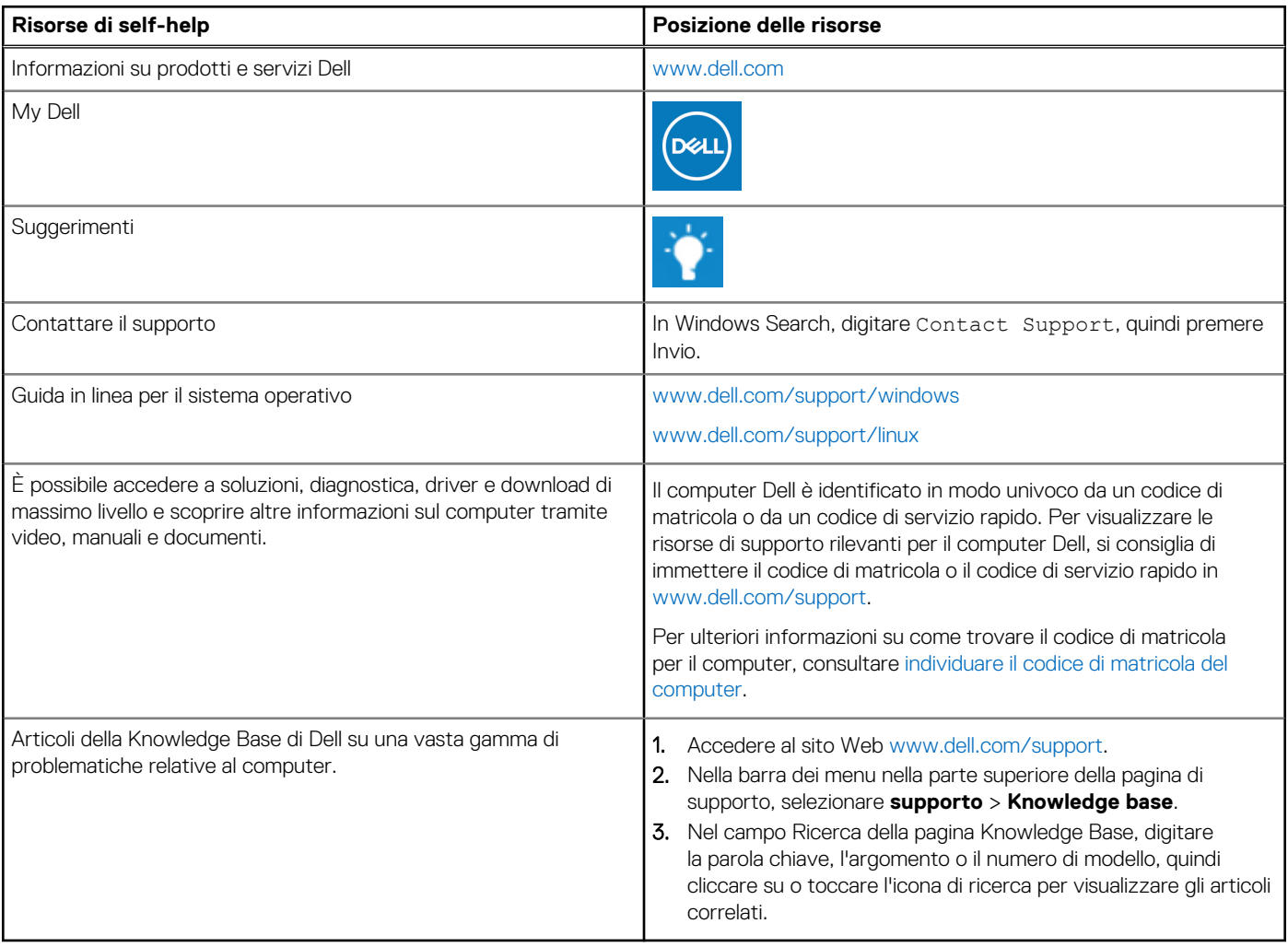

## Come contattare Dell

Per contattare Dell per problemi relativi a vendita, supporto tecnico o assistenza clienti, visitare il sito Web [www.dell.com/contactdell](https://www.dell.com/contactdell).

**N.B.:** La disponibilità varia in base al Paese/all'area geografica e al prodotto,e alcuni servizi possono non essere disponibili nel proprio Paese/area geografica.

**N.B.:** Se non si dispone di una connessione Internet attiva, le informazioni di contatto sono indicate sulla fattura di acquisto, sulla distinta di imballaggio, sulla bolla o sul catalogo dei prodotti Dell.

**8**